# **Refrigeration Controller (RC2XE) Installation Instructions**

### **Description**

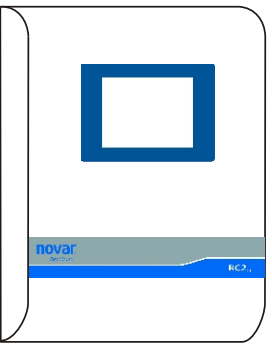

The Refrigeration Controller  $(RC2<sub>XE</sub>)$  controls, monitors, and logs the operations of Novar's Spectrum® Advanced Refrigeration Control modules. It processes input/output activity, manages network communications, and provides important operating information.

This document provides instructions for mounting and wiring the  $RC^2$  baseplate, verifying wiring connections on retrofit applications using an RC baseplate, installing the  $RC2_{XE}$  electronics assembly, setting the module address, and checking the

operation. Unless otherwise specified, the term " $RC2_{XE}$ " refers to the combined baseplate and electronics assembly.

### **Specifications**

#### **Agency Approvals**

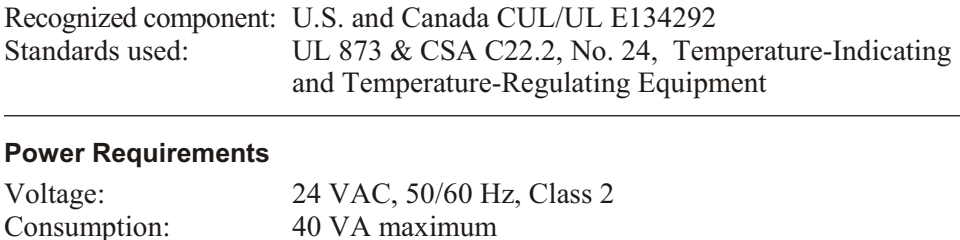

### **Internal Power Supply**

CIM/2 Power Source: 30 VDC nominal, 480 mA maximum

#### **Input/Output Ratings**

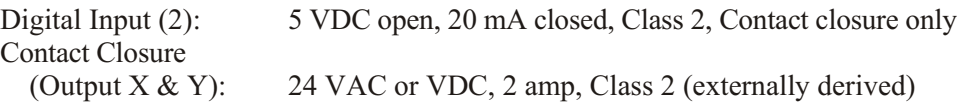

### **Operating Environment (Altitude up to 6,600 feet [2000 m])**

*RC2XE Electronics Assembly with Touchscreen:*

Operating temperature:  $32^{\circ}$  to  $122^{\circ}$ F (0° to  $50^{\circ}$ C) 0–80% RH, noncondensing

Storage temperature:  $-4$  to 158 F  $(-20 \text{ to } 70 \text{ C})$ 0–90% RH, noncondensing

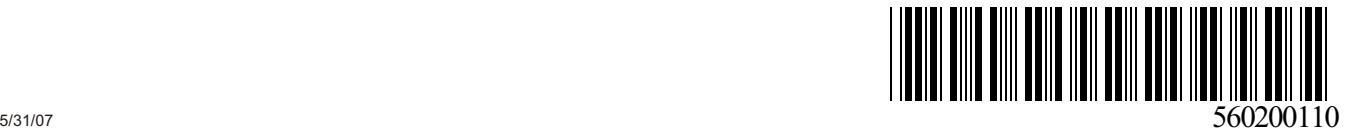

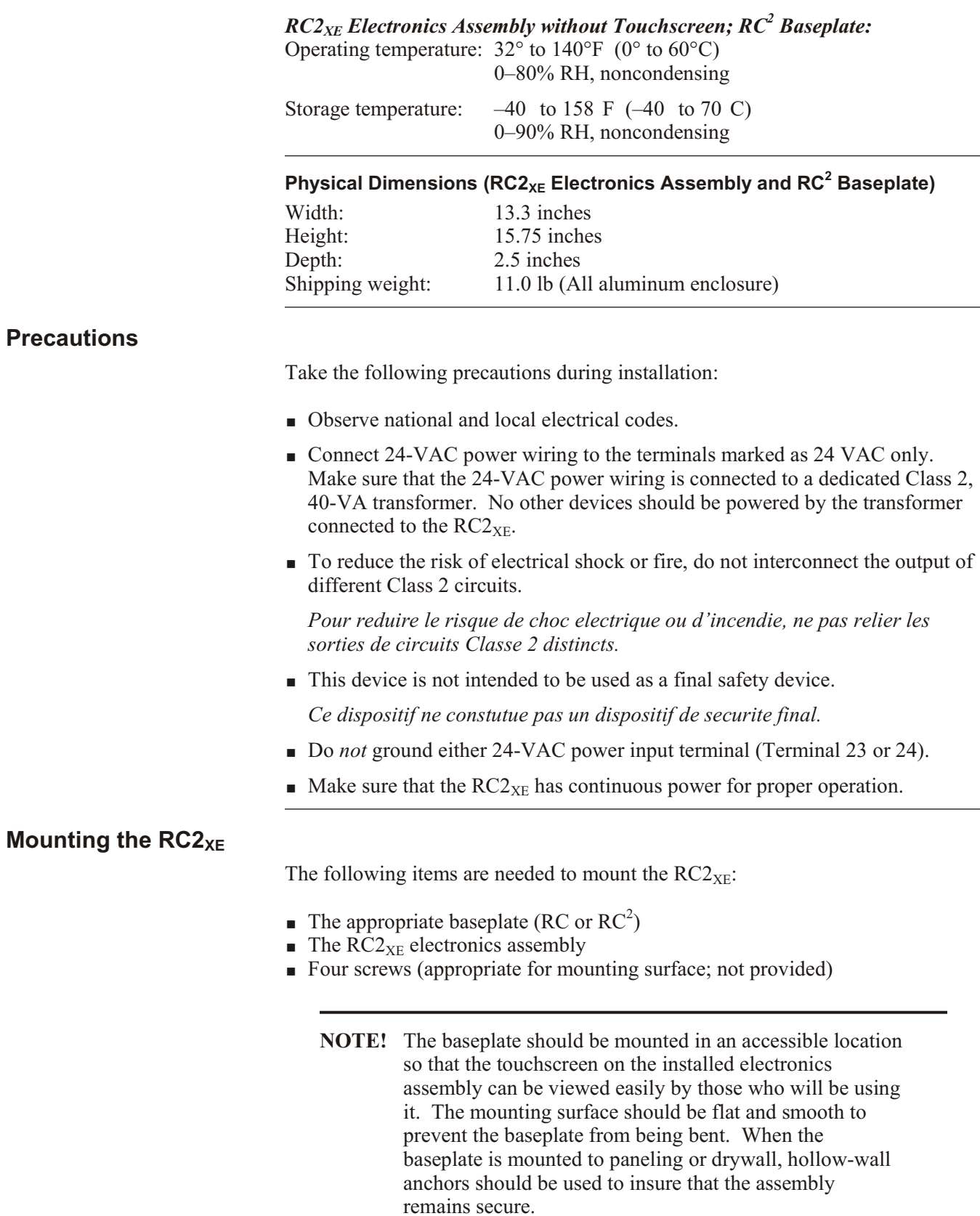

### *Mounting the RC<sup>2</sup> Baseplate*

Use the following procedure and refer to Figure 1, as necessary, to mount the  $RC<sup>2</sup>$  baseplate.

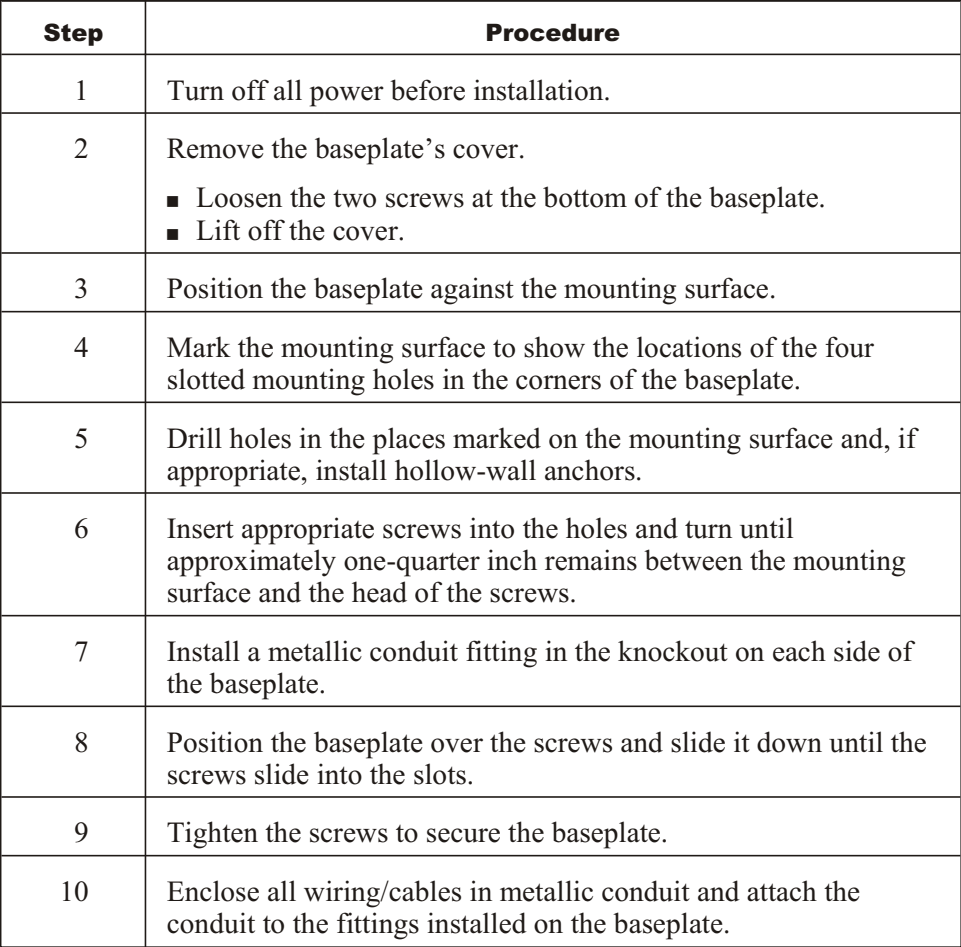

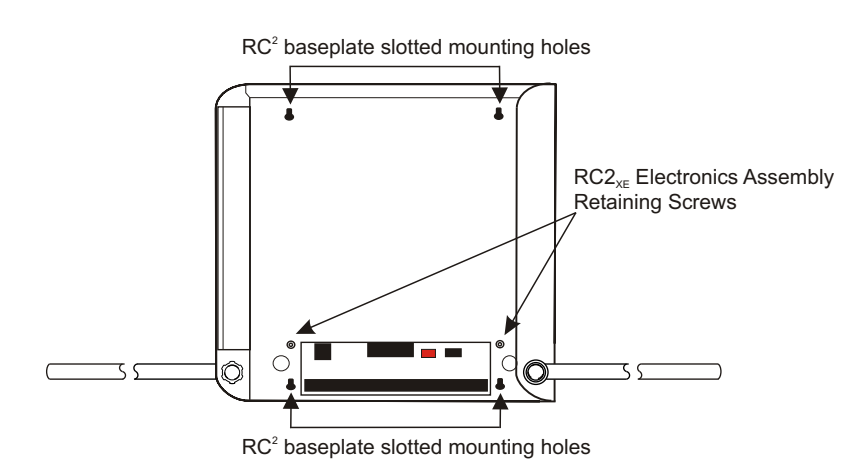

Figure 1. RC<sup>2</sup> baseplate mounting holes

### *Wiring the RC<sup>2</sup> Baseplate*

**NOTE!** The following wiring instructions apply to applications where an  $RC2_{XE}$  electronics assembly will be mounted on an RC<sup>2</sup> baseplate. If the RC2<sub>XE</sub> electronics assembly will be mounted on an RC baseplate, refer to the "Verifying Wiring Connections on Retrofit Applications Using an RC Baseplate" section of this document.

Refer to Figure 2, as necessary, when wiring the  $RC<sup>2</sup>$  baseplate.

### **Power Connections**

Use the following procedure to connect power to the  $RC<sup>2</sup>$  baseplate.

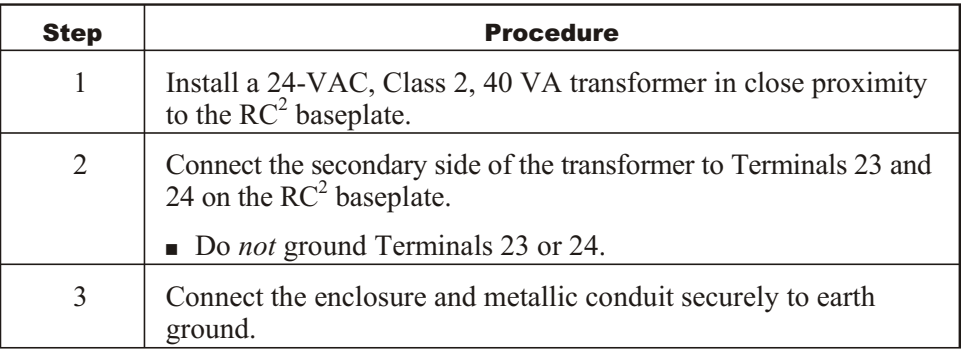

### **Module Communication Port Connections**

The  $RC2_{XE}$  has three module communication ports identified on the  $RC<sup>2</sup>$ baseplate (see Figure 2) as:

- A Module
- § B Module
- C Module

**NOTE!** Terminals 13 and 14 (DC Out) can provide power for up to 16 CIM/2s. If more than 16 are connected to the  $RC2_{XE}$ , a separate 24-volt power supply must be used to power them.

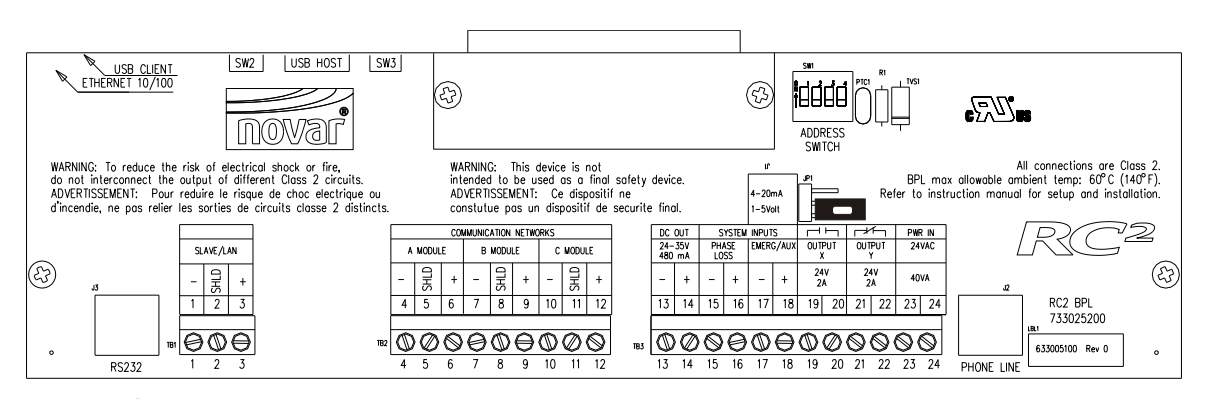

Figure 2.  $RC<sup>2</sup>$  baseplate wiring connections

Modules must be connected to the Communications ports so that they match the configuration specified in ESS32. A two-conductor shielded cable (Novar WIR-1010, Belden #8761, or equivalent) should be used to make the connections. The colors referenced here refer to the colors of Novar's two-conductor shielded cable (WIR-1010) or Belden 8761.

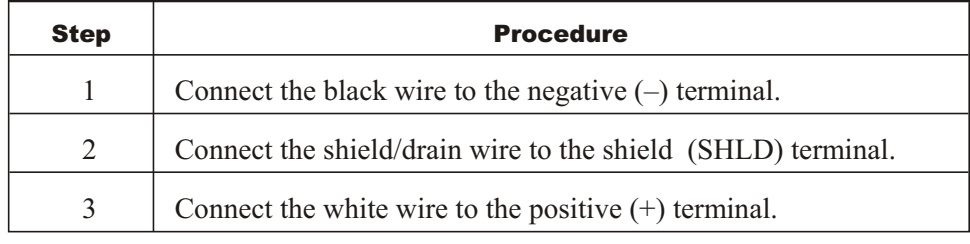

### **Phase Loss Input Connections**

The normally open dry contact output of an electrical phase loss monitor should be connected to the System Inputs terminals labeled Phase Loss Input as follows:

- **•** Terminal  $15: -$
- **Terminal 16:**  $+$

### **Emergency/Auxiliary Connections**

Emergency/auxiliary connections should be made as indicated in the following procedure.

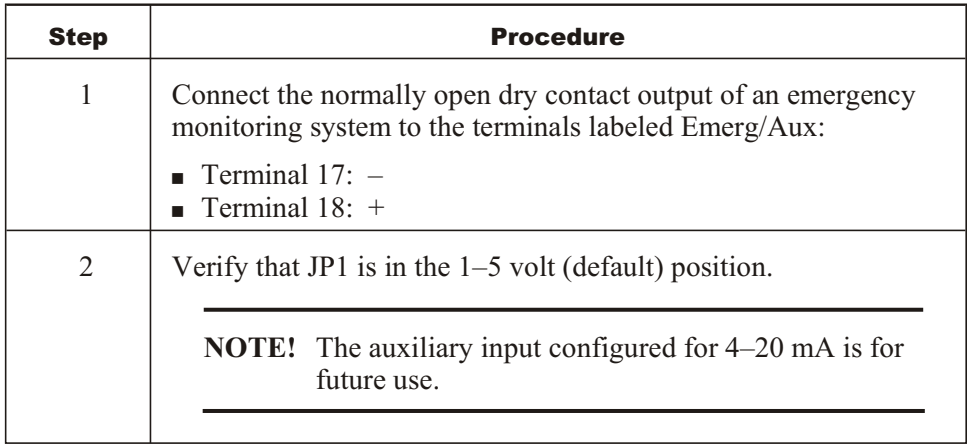

### **Contact Closures (Output X and Y) Connections**

The Output X terminals (19 and 20) and Output Y terminals (21 and 22) are used for local activation of an annunciator device. The contact ratings are 24V at 2 amp. The voltage is externally derived. The two outputs function independently of each other. With the power off:

- OUTPUT X is normally open and closes during an alarm condition.
- OUTPUT Y is normally closed and opens during an alarm condition.

### **Slave/LAN Connections**

The slave cable from a multiple  $RC2_{XE}$  (or other executive modules) communications network should be connected to the terminals labeled Slave/LAN.

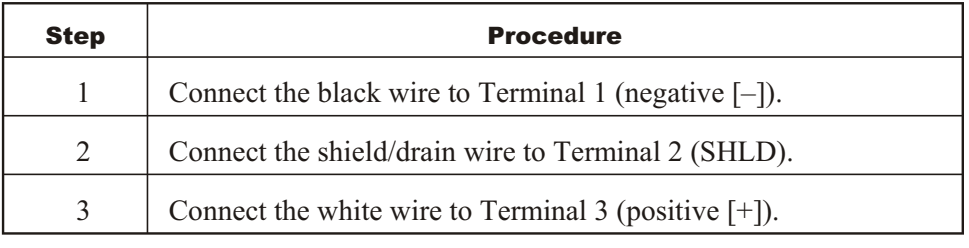

#### **RS-232 Port**

A special communication cable (Novar Part No. 600540010) is required for the RS-232 connection and must be ordered separately. Instructions for making the connection are provided with the cable.

**NOTE!** The RS-232 connector is located in the lower left corner of the RC2 baseplate. Do not connect the RS-232 cable to the "Phone Line" connector. Doing so could damage the equipment.

#### **Telephone Network Connections**

If the application requires connection to the telephone network, an RJ-11jack should be located as near as possible to the  $RC2_{XE}$ . The following procedure should be used to make the connection.

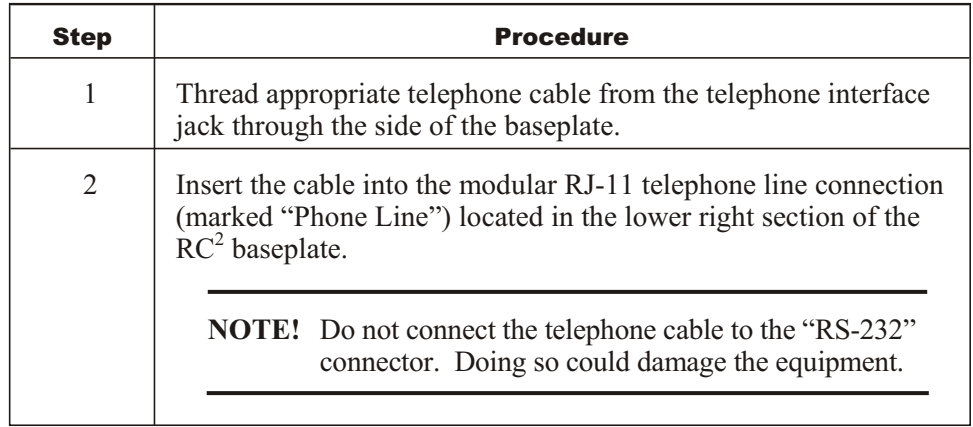

### **Ethernet® Network Connections**

The Ethernet connection is located on the bottom edge of the  $RC2<sub>XE</sub>$  electronics assembly, on the left side. The connection can be made when the  $RC2_{XE}$ electronics assembly is installed (refer to the "Installing the  $RC2_{XE}$  Electronics Assembly" section of this document).

#### *Verifying Wiring Connections on Retrofit Applications Using an RC Baseplate*

**NOTE!** The following instructions apply to applications where an  $RC2<sub>XE</sub>$  electronics assembly will be mounted on an existing RC baseplate.

If an  $RC2<sub>XE</sub>$  electronics assembly will be mounted on an existing RC baseplate, the following instructions should be used to verify the wiring connections and make sure they are secure. Figure 3 shows the location of the terminals on the RC baseplate.

### **Power Connections**

The following procedure should be used to verify the power connections.

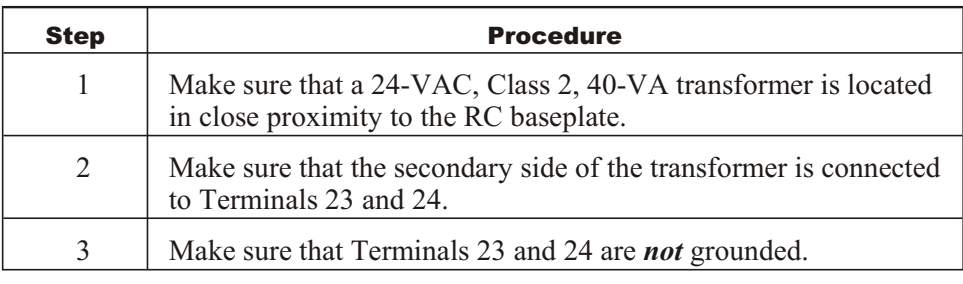

### **Module Communication Port Connections**

Three module communication ports are identified on the RC baseplate:

- MOD A COM
- § MOD B COM
- MOD C COM

The MOD C COM port contains both communication connections and 24-VDC terminals to provide power for up to 16 Case Input Modules (CIM/2s).

**NOTE!** If more than 16 CIM/2s are connected to the  $RC2_{XE}$ , a separate 24-volt power supply must be used to power them.

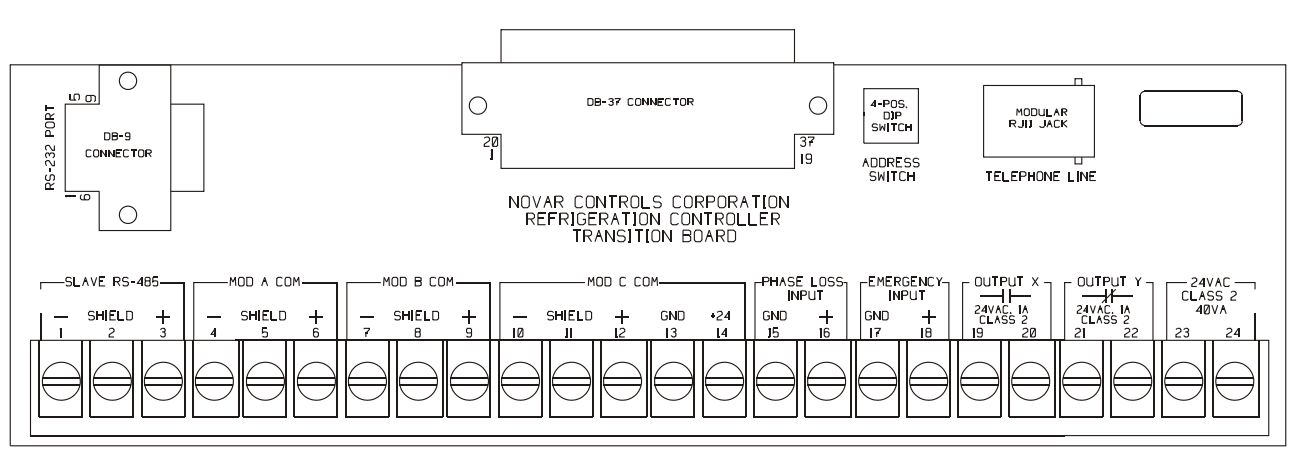

**Figure 3.** RC baseplate wiring connections

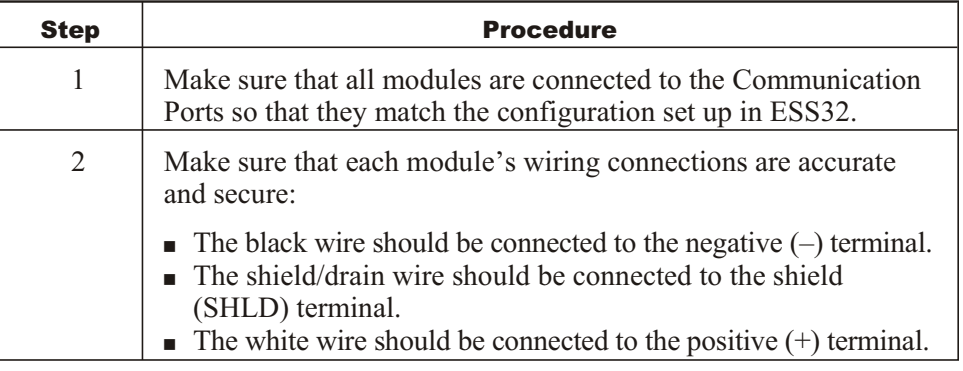

The following procedure should be used to verify the connections.

### **Phase Loss Input Connections**

The following procedure should be used to verify the connections.

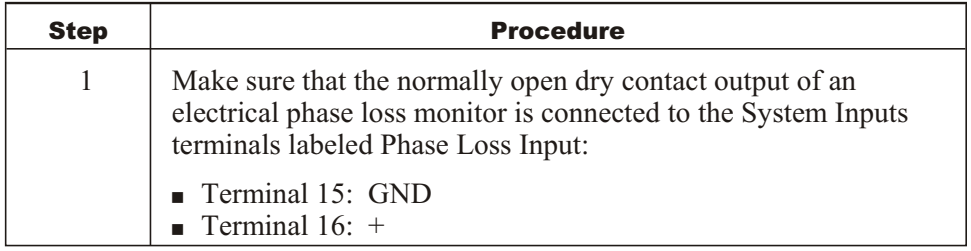

### **Emergency Input Connections**

The following procedure should be used to verify the connections.

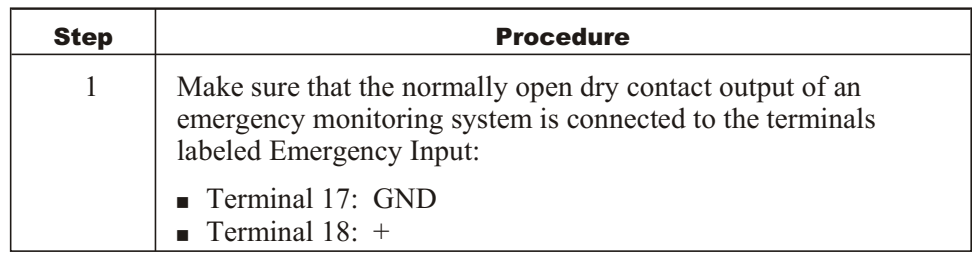

### **Contact Closures (Output X and Y) Connections**

The Output X terminals (19 and 20) and Output Y terminals (21 and 22) are used for local activation of an annunciator device. The contact ratings are 24V at 2 amp. (Disregard the 1-amp indication on the RC baseplate.) The voltage is externally derived.

The two outputs function independently of each other. With the power off:

- OUTPUT X is normally open and closes during an alarm condition.
- OUTPUT Y is normally closed and opens during an alarm condition.

### **Slave/RS-485 Connections**

The following procedure should be used to verify the connections.

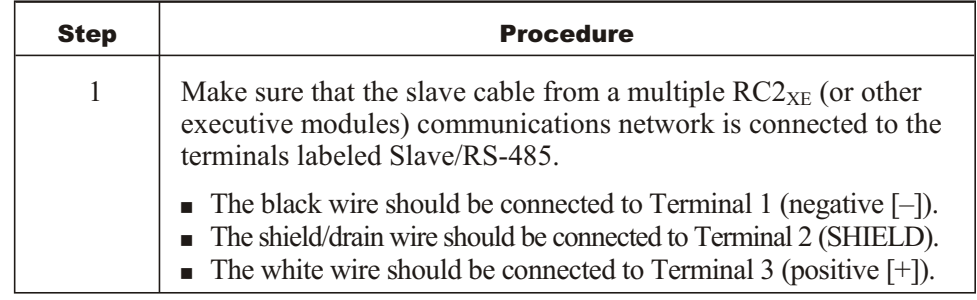

### **RS-232 Port**

The following procedure should be used to verify the connection.

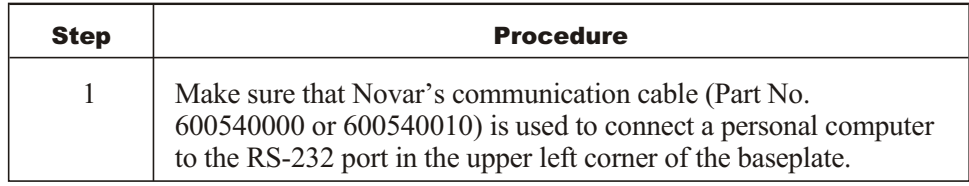

### **Telephone Network Connections**

*If the application requires connection to the telephone network,* the following procedure should be used to verify the connections.

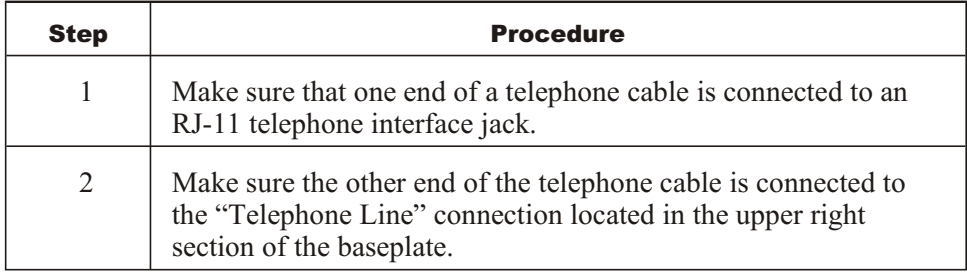

### **Ethernet® Network Connections**

The Ethernet connection is located on the bottom edge of the  $RC2_{XE}$  electronics assembly, on the left side. The connection can be made when the  $RC2_{XE}$ electronics assembly is installed (refer to the "Installing the  $RC2<sub>XE</sub>$  Electronics Assembly" section of this document).

### *Installing the RC2XE Electronics Assembly*

The following procedure should be used to install the  $RC2_{XE}$  electronic assembly on the baseplate.

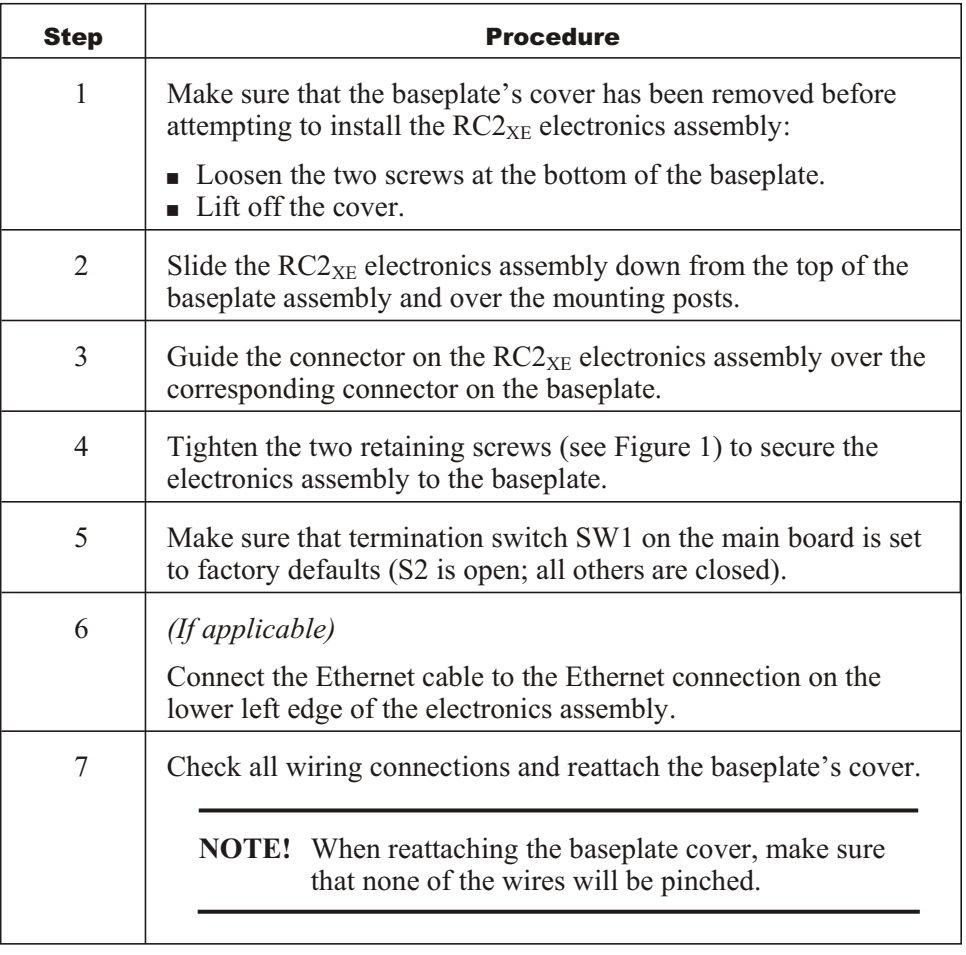

### **Setting the Address**

In a multiple-unit configuration using any of the four local-area network (LAN) configurations (NovarNet, MOD2, master/slave, or Ethernet), a maximum of 16 unique addresses can be assigned using the address switches located to the right of the top center of the baseplate (see Figure 2). Refer to Figure 4 when setting the addresses.

| Address:                                                                                                    |            | Address:                                                        |    |
|----------------------------------------------------------------------------------------------------|------------|-----------------------------------------------------------------|----|
| 00                                                                                                    | <b>THE</b> | $T_{\text{ON}}$ $\boxed{\uparrow \uparrow \uparrow \downarrow}$ | 08 |
| 01                                                                                                    | WW         | <b>THE</b>                                                      | 09 |
| 02                                                                                                    | TATTI      | TH                                                              | 10 |
| 03                                                                                                    | <b>TH</b>  | <b>HTT</b>                                                      | 11 |
| 04                                                                                                    | THT        |                                                                 | 12 |
| 05                                                                                                    | WW         | <b>THI</b>                                                      | 13 |
| 06                                                                                                    | TALT       | 7111                                                            | 14 |
| 07                                                                                                    | <b>HIT</b> | 1111                                                            | 15 |
| $\blacksquare$ $\blacksquare$ $\blacks$ |            |                                                                 |    |

**Figure 4.** Setting the  $RC2_{xF}$  address switches

### **Checking Operation**

**NOTE!** The system program must be downloaded to the  $RC2_{XE}$ *before* the installation can be checked.

Once the system program has been downloaded, the installation can be checked locally or remotely.

If the system program is to be downloaded via CompactFlash® module, refer to Novar's *Flash Memory Archiving & Downloading Procedures*.

### **Locally**

To check the installation locally, use the optional touchscreen (if the system is equipped with one) or a laptop or PC running iScope®, ESS32 software, or Web browser.

The laptop or PC connects to  $RC2_{XE}$  via any *one* of the following methods:

- The Ethernet port located at the bottom left side of the  $RC2_{XE}$  electronics assembly (using the proper Ethernet components and cables).
- The Slave/LAN connection on the baseplate, provided the PC is equipped with a NovarNet® Interface Module (NIM).
- The RS-232 port on the baseplate.

### **Remotely**

An RC2XE can be accessed and checked remotely via *either* of the following two methods:

- $\blacksquare$  *If the modem option is present, the dial-up telephone network connected to a* phone line as previously described under "Telephone Network Connections"
- The Ethernet port of the  $RC2<sub>XE</sub>$  electronics assembly (using the proper Ethernet components and cables)

### **Model and Part Numbers**

The part numbers in Table 1 should be used to order the necessary Novar parts.

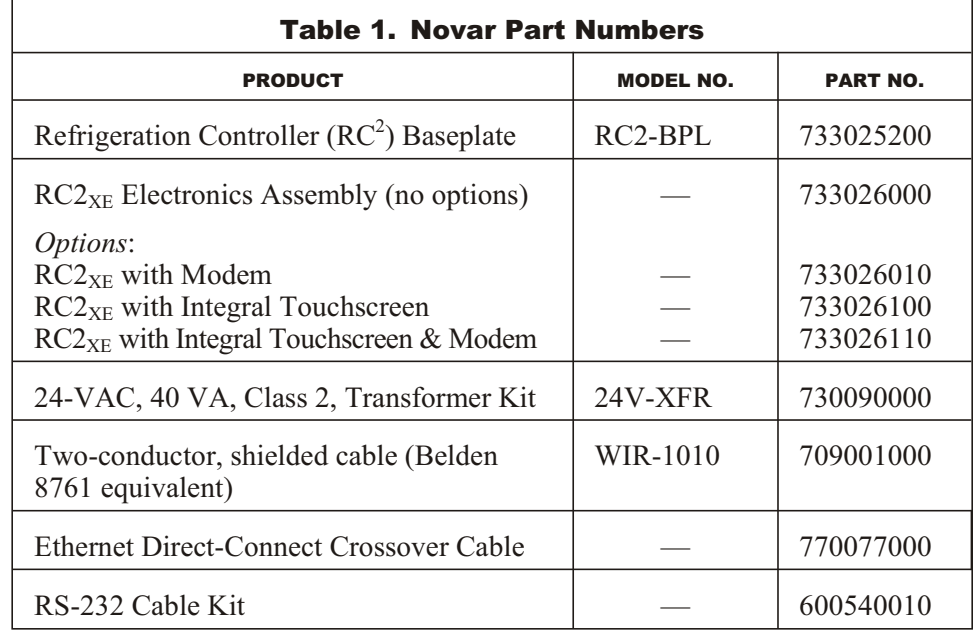

### **Regulatory Compliance**

#### **Safety**

This device has been tested and found to be in compliance with the requirements set forth in UL 873, Temperature- Indicating and Temperature-Regulating Equipment, and is listed by Underwriters Laboratories, Inc., for installations in the United States.

This device has been tested and found to be in compliance with the requirements set forth in C22.2, No. 205-M1983, Signal Equipment, and is Certified by Underwriters Laboratories, Inc., for installations in Canada.

### **CE Declaration of Conformity**

Novar declares under its sole responsibility that the  $RC2_{XE}$  is in conformity with EMC Standard EN61326:1998.

**NOTE!** To maintain international compliance, the  $RC2_{XE}$  must be powered by a CE–certified, UL Class 2 transformer.

#### **Electromagnetic Compatibility (EMC)**

#### **Federal Communications Commission (FCC)**

This device complies with Part 15 of the FCC Rules. Operation is subject to the following two conditions: (1) This device may not cause harmful interference, and (2) This device must accept any interference received, including interference that may cause undesired operation.

**NOTE!** This equipment has been tested and found to comply with the limits for a Class A digital device pursuant to Part 15 of the FCC Rules. These limits are designed to provide reasonable protection against harmful interference when the equipment is operated in a commercial environment. This equipment generates, uses, and can radiate radio frequency energy and, if not installed and used in accordance with the instruction manual, may cause harmful interference to radio communications. Operation of this equipment in a residential area is likely to cause harmful interference, in which case the user will be required to correct the interference at his own expense.

**CAUTION!** Any changes or modifications not expressly approved by Novar could void your authority to operate this equipment.

#### **Industry Canada**

This digital apparatus does not exceed the Class A limits for radio noise emissions from digital apparatus set out in the interference-causing equipment standard entitled *Digital Apparatus*, ICES-003, of Industry Canada.

Cet appareil numérique respecte les limites de bruits radioélectriques applicables aux appareils numériques de Classe A préscrites dans la norme sur le matériel brouiller: *Appareils Numériques*, NMB-003, édictée par l'Industrie Canada.

**Waste Electrical & Electronic Equipment (WEEE)**

> Customers are advised to dispose of this product at the end of its useful life according to applicable local laws, regulations, and procedures.

Spectrum®, iScope®, and NovarNet® are registered trademarks of Novar. Ethernet® is a registered trademark of Xerox Corporation. CompactFlash® is a registered trademark of SanDisk Corporation.

Logic One® is a registered trademark of Novar.

The material in this document is for information purposes only. The contents and the product it describes are subject to change without notice. Novar makes no representations or warranties with respect to this document. In no event shall Novar be liable for technical or editorial omissions or mistakes in this document, nor shall it be liable for any damages, direct or incidental, arising out of or related to the use of this document. No part of this document may be reproduced in any form or by any means without prior written permission from Novar.

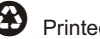

Printed in the U.S.A. on recycled paper.

Copyright © 2007 by Honeywell International, Inc.. All Rights Reserved.

Novar; 6060 Rockside Woods Blvd., Cleveland, OH 44131 Tel.: 800.348.1235 www.novar.com

## **End-User License Agreement Terms**

- **•** You have acquired a Novar  $RC2_{XE}$  ("Device") that includes software licensed by Novar from one or more software licensors ("Novar Software Suppliers"). Such software products, as well as associated media printed materials and "online" or electronic documentation ("SOFTWARE"), are protected by international intellectual property laws and treaties. The SOFTWARE is licensed, not sold. All rights reserved.
- § IF YOU DO NOT AGREE TO THIS END-USER LICENSE AGREEMENT ("EULA"), DO NOT USE THE DEVICE OR COPY THE SOFTWARE. INSTEAD, PROMPTLY CONTACT NOVAR FOR INSTRUCTIONS ON RETURN OF THE UNUSED DEVICE(S) FOR A REFUND. ANY USE OF THE SOFTWARE, INCLUDING BUT NOT LIMITED TO USE ON THE DEVICE, WILL CONSTITUTE YOUR AGREEMENT TO THE EULA (OR RATIFICATION OF ANY PREVIOUS CONSENT).
- § GRANT OF SOFTWARE LICENSE. This EULA grants you the following license:
	- You may use the SOFTWARE only on the DEVICE.
	- NOT FAULT TOLERANT. THE SOFTWARE IS NOT FAULT TOLERANT. NOVAR HAS INDEPENDENTLY DETERMINED HOW TO USE THE SOFTWARE IN THE DEVICE, AND NOVAR SOFTWARE SUPPLIERS HAVE RELIED UPON NOVAR TO CONDUCT SUFFICIENT TESTING TO DETERMINE THAT THE SOFTWARE IS SUITABLE FOR SUCH USE.
	- NO WARRANTIES FOR THE SOFTWARE. THE SOFTWARE is provided "AS IS" and with all faults. THE ENTIRE RISK AS TO SATISFACTORY QUALITY, PERFORMANCE, ACCURACY, AND EFFORT (INCLUDING LACK OF NEGLIGENCE) IS WITH YOU. ALSO, THERE IS NO WARRANTY AGAINST INTERFERENCE WITH YOUR ENJOYMENT OF THE SOFTWARE OR AGAINST INFRINGEMENT. IF YOU HAVE RECEIVED ANY WARRANTIES REGARDING THE DEVICE OR THE SOFTWARE, THOSE WARRANTIES DO NOT ORIGINATE FROM AND ARE NOT BINDING ON NOVAR SOFTWARE SUPPLIERS.
	- Note on Java Support. The SOFTWARE may contain support for programs written in Java. Java technology is not fault-tolerant and is not designed, manufactured, or intended for use or resale as online control equipment in hazardous environments requiring fail-safe performance, such as in the operation of nuclear facilities, aircraft navigation or communication systems, air traffic control, direct life support machines, or weapons systems, in which the failure of Java technology could lead directly to death, personal injury, or severe physical or environmental damage. Sun Microsystems, Inc. has contractually obligated Novar software suppliers to make this disclaimer.
- No Liability for Certain Damages. EXCEPT AS PROHIBITED BY LAW, NOVAR SOFTWARE SUPPLIERS SHALL HAVE NO LIABILITY FOR ANY INDIRECT, SPECIAL, CONSEQUENTIAL, OR INCIDENTAL DAMAGES ARISING FROM OR IN CONNECTION WITH THE USE OR PERFORMANCE OF THE SOFTWARE. THIS LIMITATION SHALL APPLY EVEN IF ANY REMEDY FAILS OF ITS ESSENTIAL PURPOSE. IN NO EVENT SHALL NOVAR SOFTWARE SUPPLIERS BE LIABLE FOR ANY AMOUNT IN EXCESS OF U.S. TWO HUNDRED FIFTY DOLLARS (U.S.\$250).
- Limitations on Reverse Engineering, Decompilation, and Disassembly. You may not reverse engineer, decompile, or disassemble the SOFTWARE, except and only to the extent that such activity is expressly permitted by applicable law notwithstanding this limitation.
- § SOFTWARE TRANSFER ALLOWED BUT WITH RESTRICTIONS. You may permanently transfer rights under this EULA only as part of a permanent sale or transfer of the Device and only if the recipient agrees to this EULA. If the SOFTWARE is an upgrade, any transfer must also include all prior versions of the SOFTWARE.
- EXPORT RESTRICTIONS. You acknowledge that SOFTWARE is subject to U.S. export jurisdiction. You agree to comply with all applicable international and national laws that apply to the SOFTWARE, including the U.S. Export Administration Regulations, as well as end-user, end-use and destination restrictions issued by U.S. and other governments.

The material in this document is for information purposes only. The contents and the product it describes are subject to change without notice. Novar makes no representations or warranties with respect to this document. In no event shall Novar be liable for technical or editorial omissions or mistakes in this document, nor shall it be liable for any damages, direct or incidental, arising out of or related to the use of this document. No part of this document may be reproduced in any form or by any means without prior written permission from Novar.

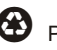

Printed in the U.S.A. on recycled paper.

Copyright © 2007 by Honeywell International, Inc.. All Rights Reserved.

Novar; 6060 Rockside Woods Blvd., Cleveland, OH 44131 Tel.: 800.348.1235 www.novar.com